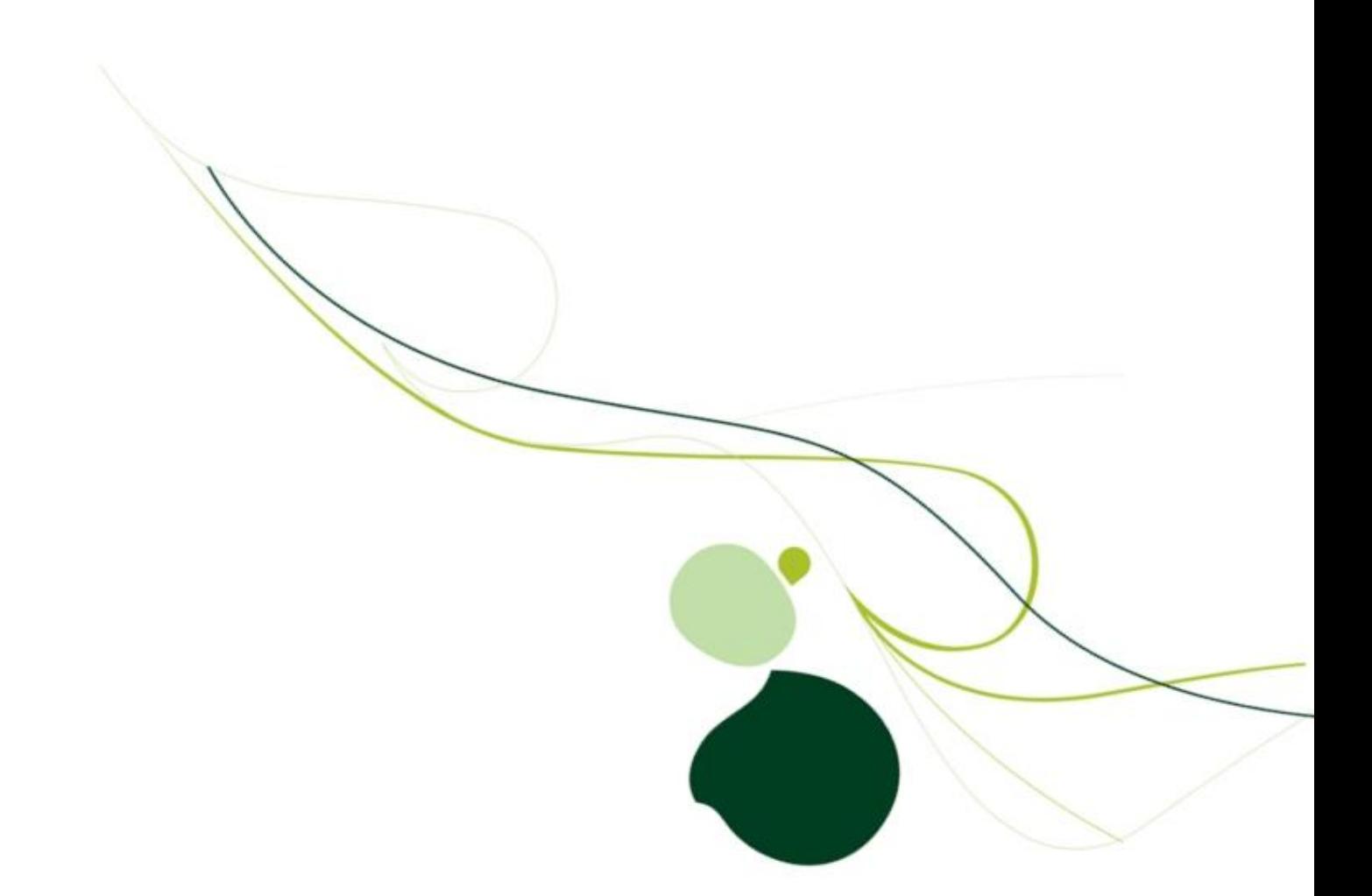

# Sage CRM Version 7.0 Patch Release Notes

## **Overview**

This document provides details of all Sage CRM patch releases for version 7.0. Installing the most recent 7.0 patch (C) ensures that you get all of the fixes included in earlier patches (if applicable).

### **Prerequisites**

You need to have Sage CRM 7.0 SP1 installed before you install the latest patch. You can find out the version of Sage CRM you are running from the Logon page, which would read "CRM version 7.0, for example.

## Latest Version

**Latest Release:** Version 7.0

**Dll:** 7.0.0.4

## How to Install Sage CRM Patches

Use the following procedure to install the latest Sage CRM patch:

- 1. Back up the existing CRM eWare.dll and database. The DLL is stored in the CRM installation directory, which is commonly in …\Program Files\Sage\CRM\<Installation Name>\WWWRoot
- 2. Run the Setup.exe file
- 3. When using the InstallShield wizard, you can choose to use either Windows authentication (using the credentials of the user logged in to the system at that time) or SQL Server authentication (by entering the appropriate SQL Login ID and Password).

## **Patch C**

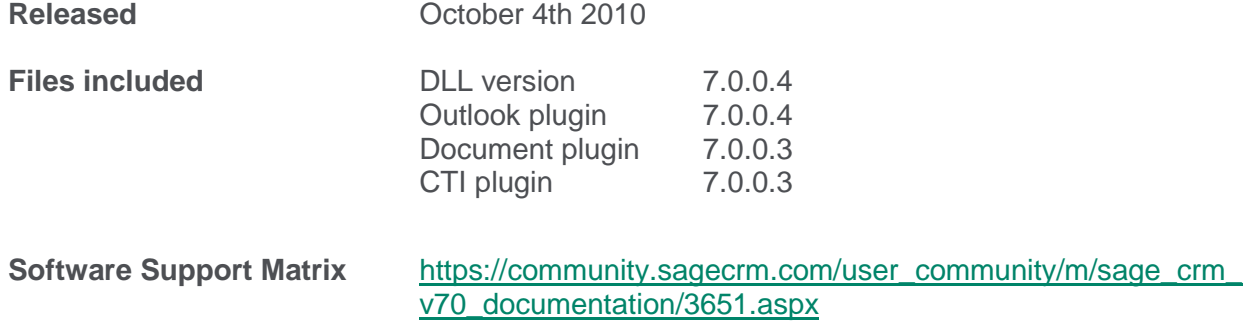

#### Microsoft Outlook 2010

MS Outlook 2010 has introduced many changes for Outlook users. One such change is that web browser support has been dropped from within the Outlook 2010 client itself. Details of these changes can be found here:

#### <http://technet.microsoft.com/en-us/library/cc179110.aspx>

The following excerpt has been extracted from the above URL:

#### **Web browser support**

Web browser support is removed in Outlook 2010. The following related features have also been removed.

- View Web pages from within Outlook
- Save as Web Page option for Calendar
- Search the Internet from within Outlook
- Navigate to Web pages within Outlook

As you may already know, the classic Sage CRM Outlook Integration solution relies upon MS Outlook"s ability to navigate and view web pages from within Outlook in order to browse Sage CRM, add Contacts and file e-mails.

As a result of the changes outlined above, MS Outlook 2010 no longer renders web pages reliably using Internet Explorer and, as a result, the base CRM Outlook Integration functionality can no longer be provided via an embedded screen from within the Outlook 2010 client itself.

To overcome this obstacle, we have designed an alternative Outlook Plug-in which is fully compatible with MS Outlook 2010 and which we believe offers the user an intuitive and integrated Sage CRM experience despite the web page rendering limitations of Outlook 2010. This new plug-in is described in detail below.

#### Sage CRM 7.0 C Plug-in for MS Outlook 2010

The new Sage CRM 7.0C Outlook 2010 Plug-in features a new CRM ribbon which has been incorporated into the Outlook 2010 "ribbon" user interface. This replaces the old CRM Toolbar and Tools> CRM top menu.

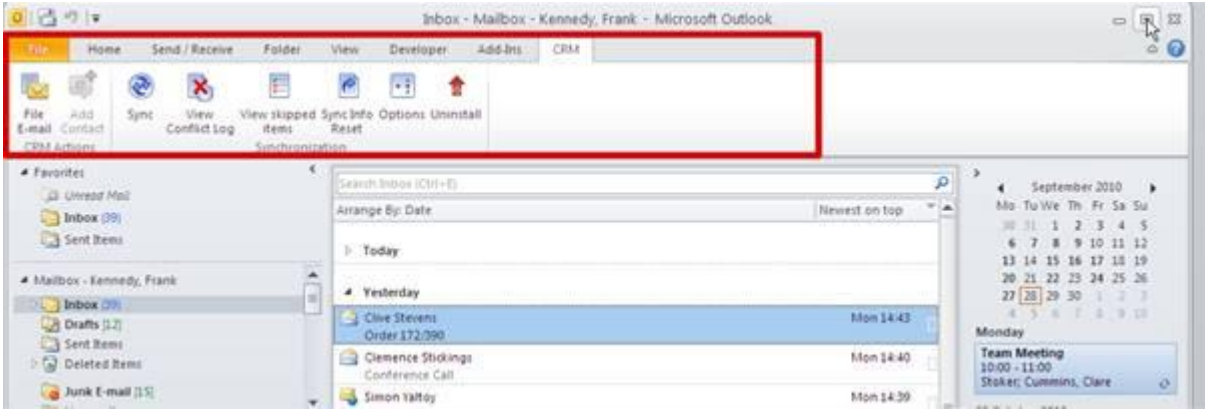

From this new CRM ribbon – it is possible to do the following:

- File E-mails and Add Contacts to Sage CRM (as was possible via the CRM Toolbar in previous versions of the Outlook Plug-in).
- Perform a Sync with Sage CRM (as was possible via the CRM Toolbar in previous versions of the Outlook Plug-in).
- View Conflict Logs, view Skipped Items, perform a Sync Info Reset, specify Plug-in Options and Uninstall the Plug-in (all of which were possible via the **Outlook Tools** | **CRM** top-menu in previous versions of the Outlook Plug-in).

Some key points to note about the 7.0 C Outlook 2010 Plug-in are:

- File E-mail and Add Contact are essentially the same features as were present in previous versions of the Outlook Plug-in. However, because Outlook 2010 no longer reliably supports web browsing via Internet Explorer, we can no longer present the File E-mail and Add Contact screens as embedded screens within the Outlook client. Instead, the File E-mail and Add Contact screens appear in pop-up windows.
- From a Sync perspective, there has been no change to any of the Synchronization actions (Sync, View Conflict Log, View Skipped Items, Sync Info Reset, Options and Uninstall) other than that they now appear as buttons on the new CRM ribbon.
- Because Outlook 2010 no longer reliably renders web pages using Internet Explorer, it is no longer possible to browse to or navigate around Sage CRM from within the Outlook 2010 client itself and therefore the old CRM navigation folders and CRM toolbar button have been removed from the 7.0C Outlook 2010 Plug-in.
- Sage CRM is no longer embedded as a web application within the Outlook 2010 client.
- The **View Contact** button has been removed from the plug-in and is not available from the new CRM ribbon.

It is still possible to send an e-mail composed in Outlook 2010 and automatically file it in Sage CRM and attach a shared CRM document to an Outlook email as was previously possible via the **Send and File** and **Attach Shared Doc** buttons in previous versions of the Outlook Plug-in.

**Note:** The changes to the Sage CRM 7.0c Outlook Plug-in described above apply only to the Outlook Plug-in when used with Outlook 2010.

Sage CRM will continue to support the Outlook Integration feature with Outlook 2003 and Outlook 2007 in 7.0c and as such it should be noted that there are no changes to the 7.0c Plugin for Outlook 2003/2007.

#### Outlook 2010 Video

A video outlining the main differences in the Outlook 2010 plug-in can be downloaded from the following link:

[https://community.sagecrm.com/user\\_community/m/additional\\_documentation/7032/download.a](https://community.sagecrm.com/user_community/m/additional_documentation/7032/download.aspx) [spx](https://community.sagecrm.com/user_community/m/additional_documentation/7032/download.aspx)

#### Outlook Plug-in on Windows 7 and Windows Vista

The Outlook plug-in installation and setup folders are hidden by default on Windows 7 and Windows Vista client machines.

To work around, make sure the Show hidden files option is enabled (In Windows Explorer, go to Tools | Folder Options and click the View tab).

On Windows 7 and Vista client machines, the Outlook plug-in installation and setup logs are located here:

..\Users\<username>\AppData\Local\Temp\

The standard error log is located here:

..\Users\<username>\AppData\Roaming\ACCPAC\CRM\OutlookPlugin\

And the Outlook plug-in special plug-in "errorsnd.svclog" log file is located here:

..\Users\<username>\AppData\Roaming\Sage\CRM\OutlookPlugin

**Note**: This file only gets created after you open Outlook for the first time after you have installed the plug-in.

## 7.0c Known Issues

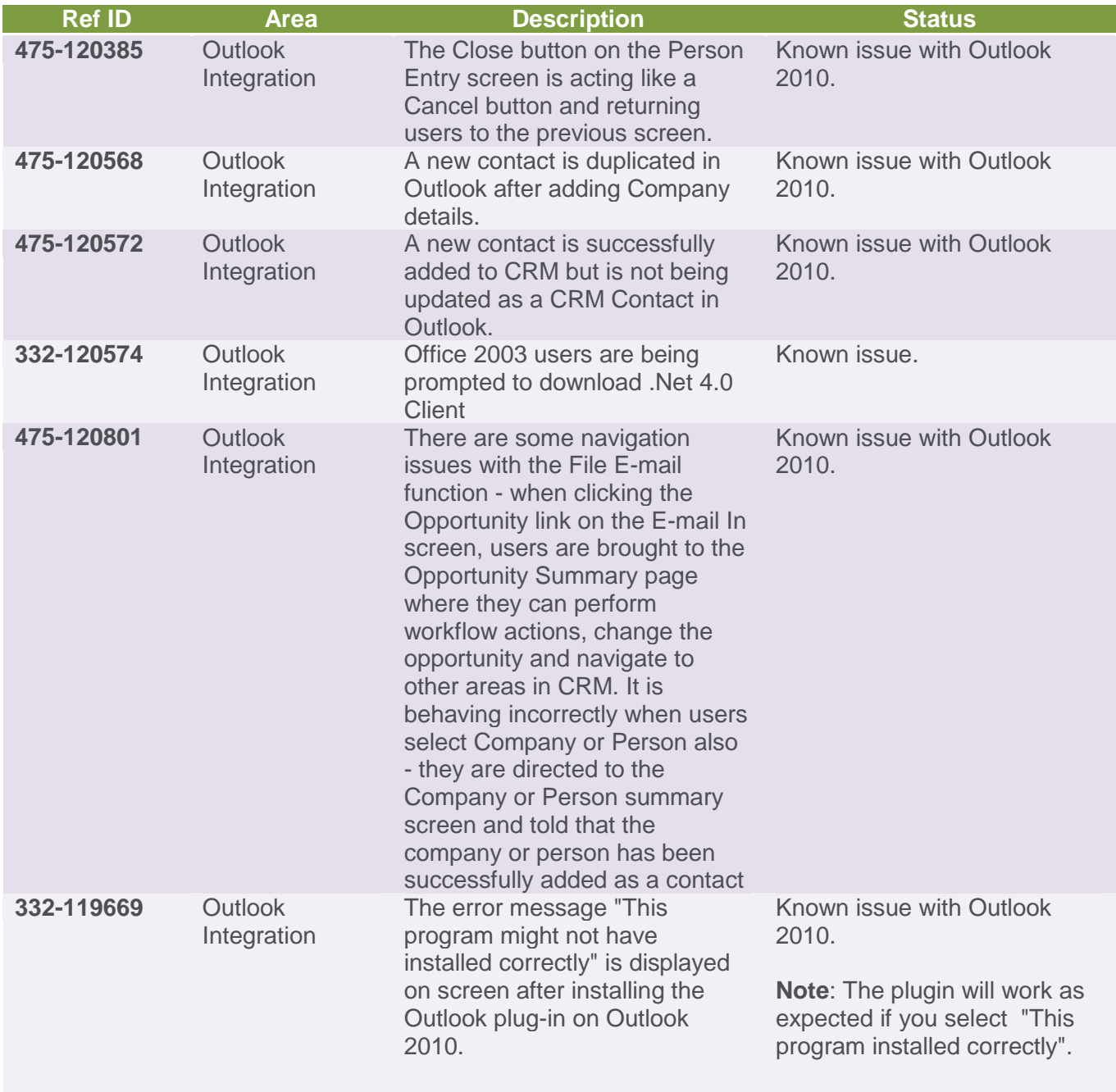

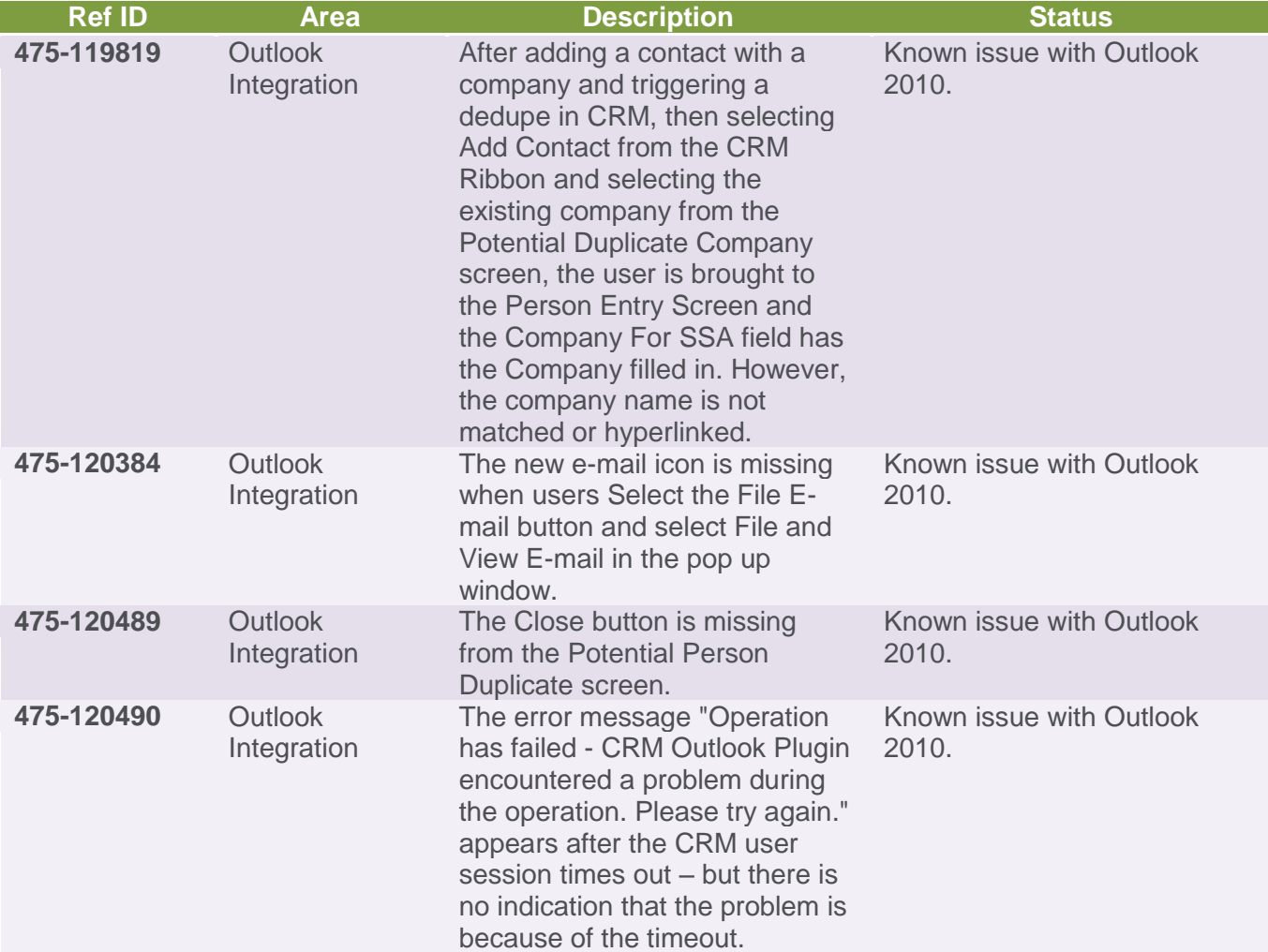

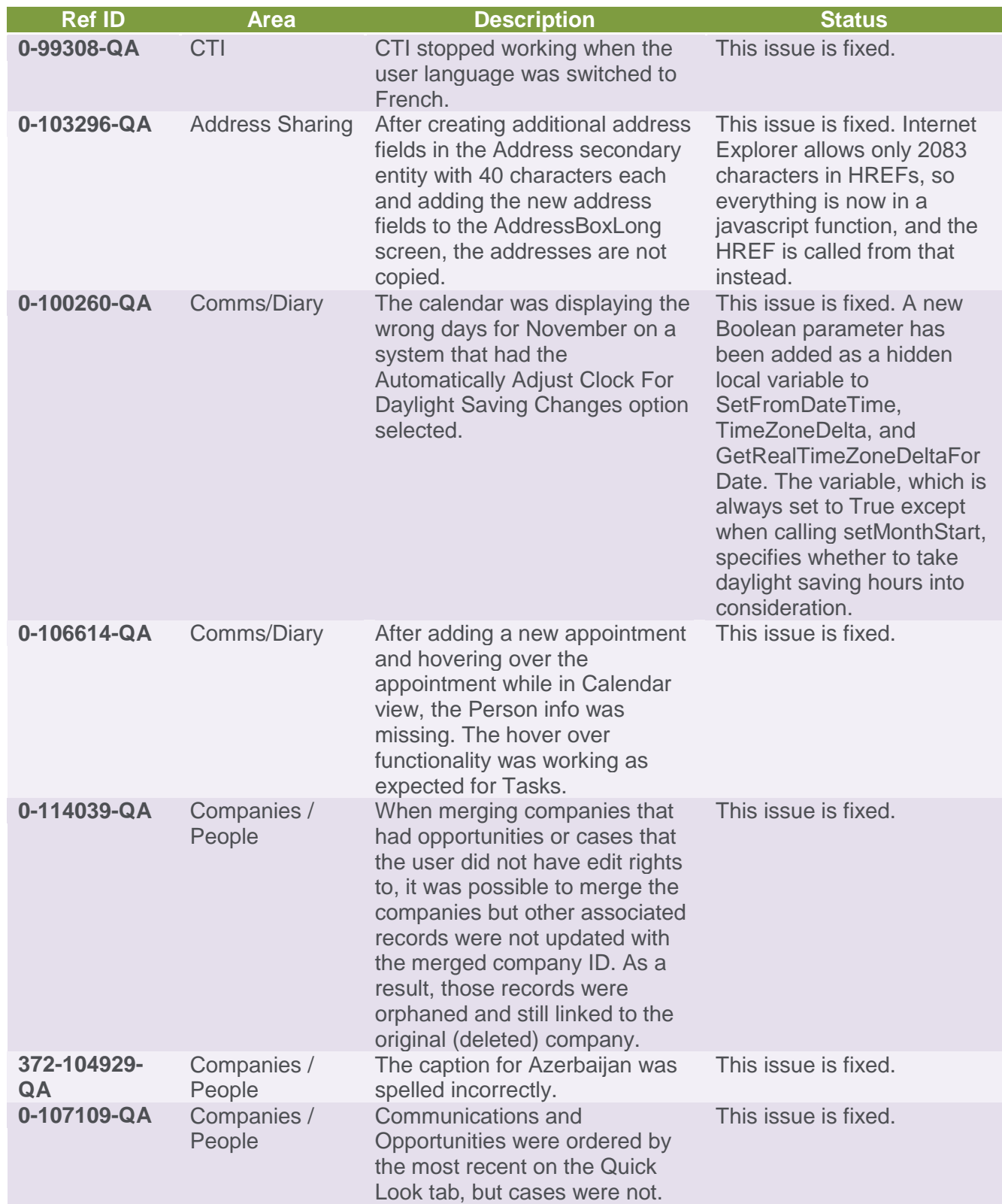

## Patch C Issues List

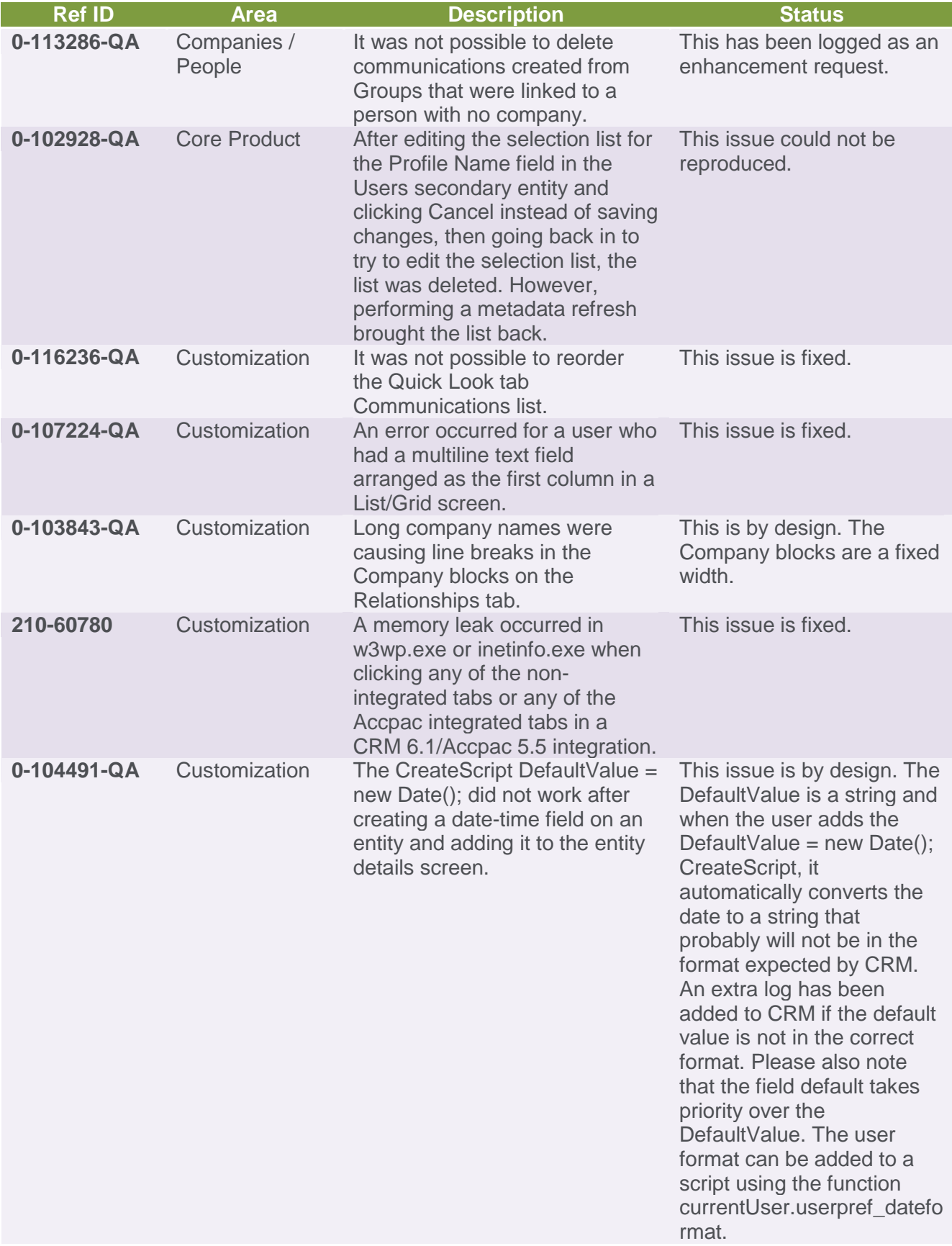

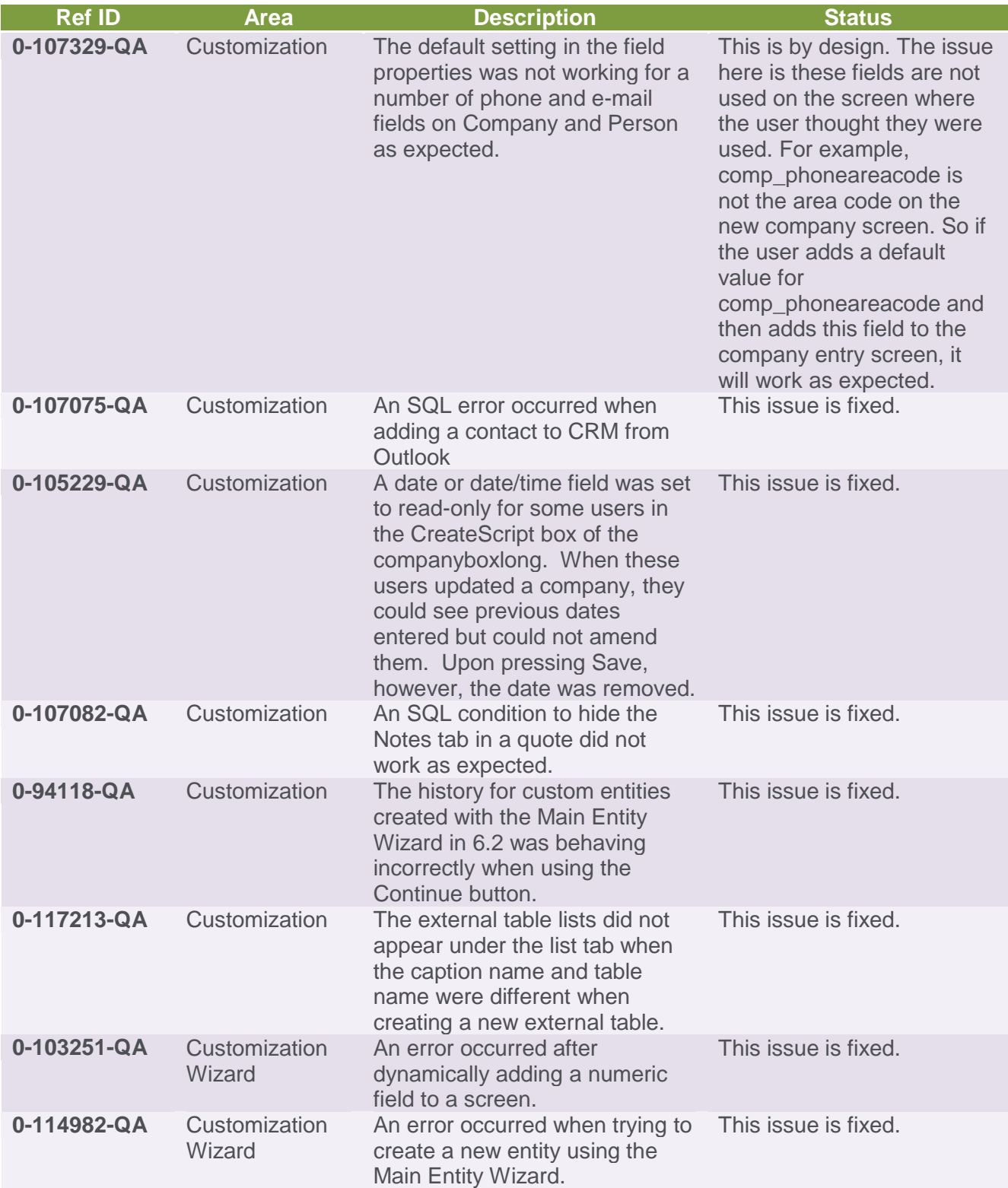

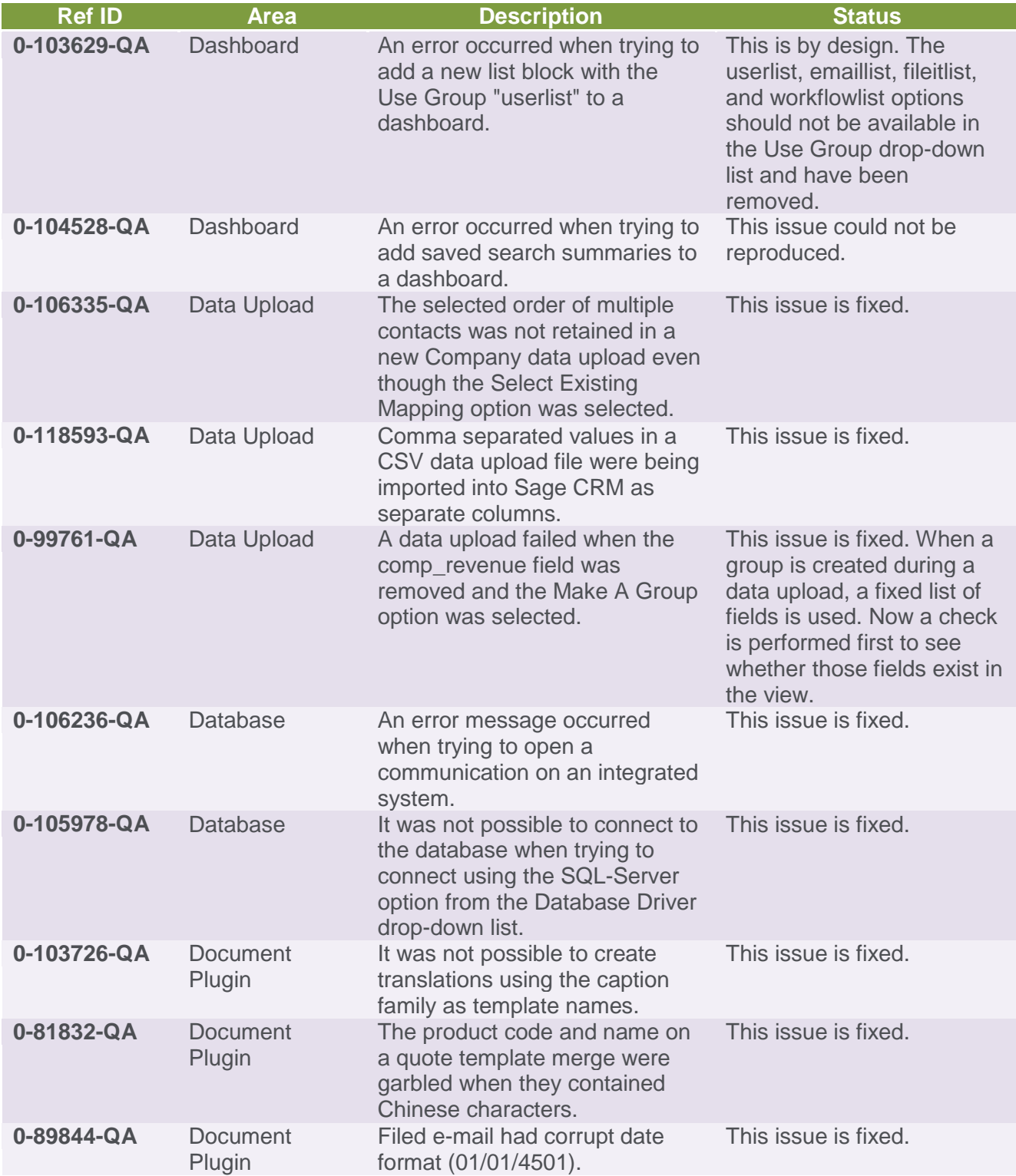

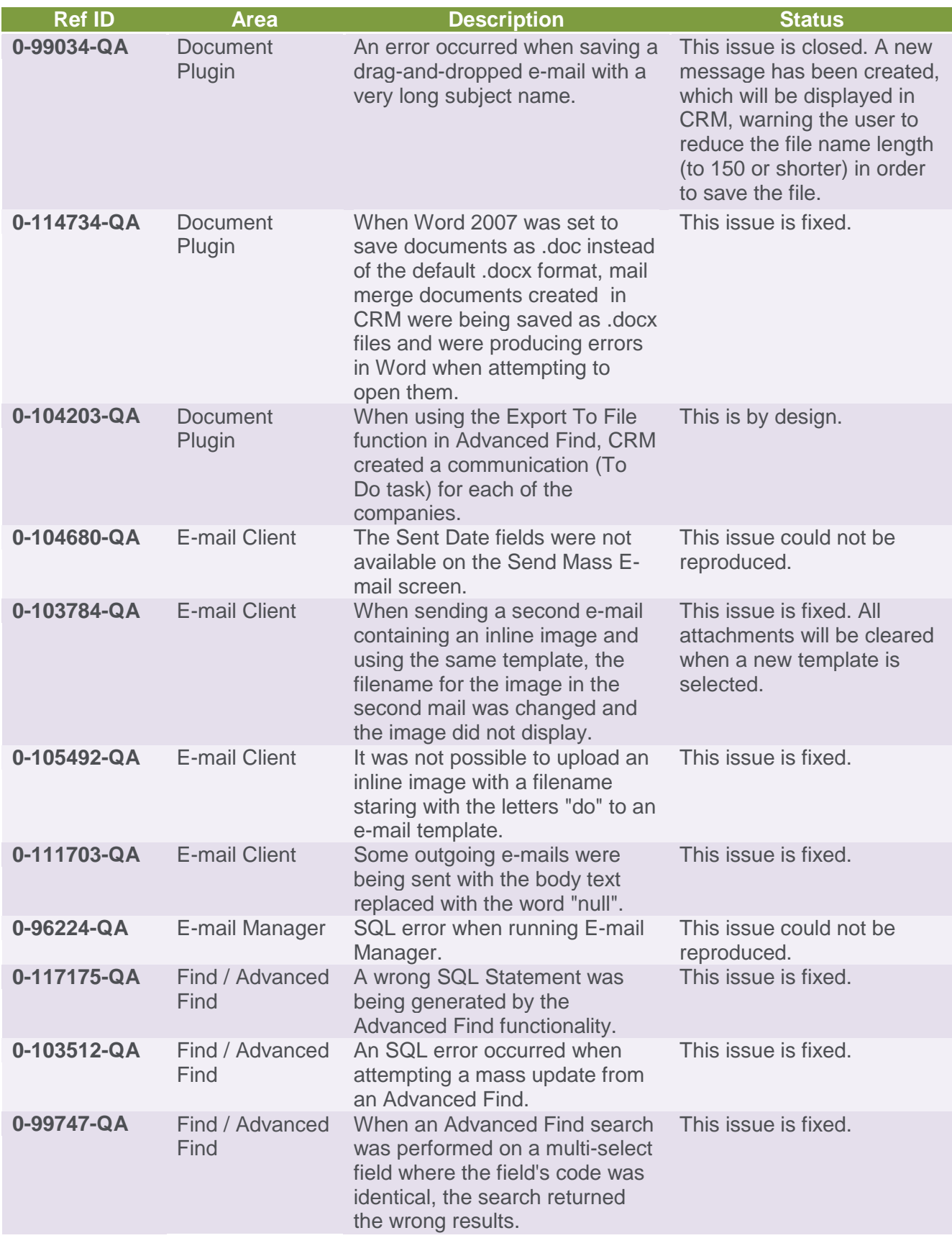

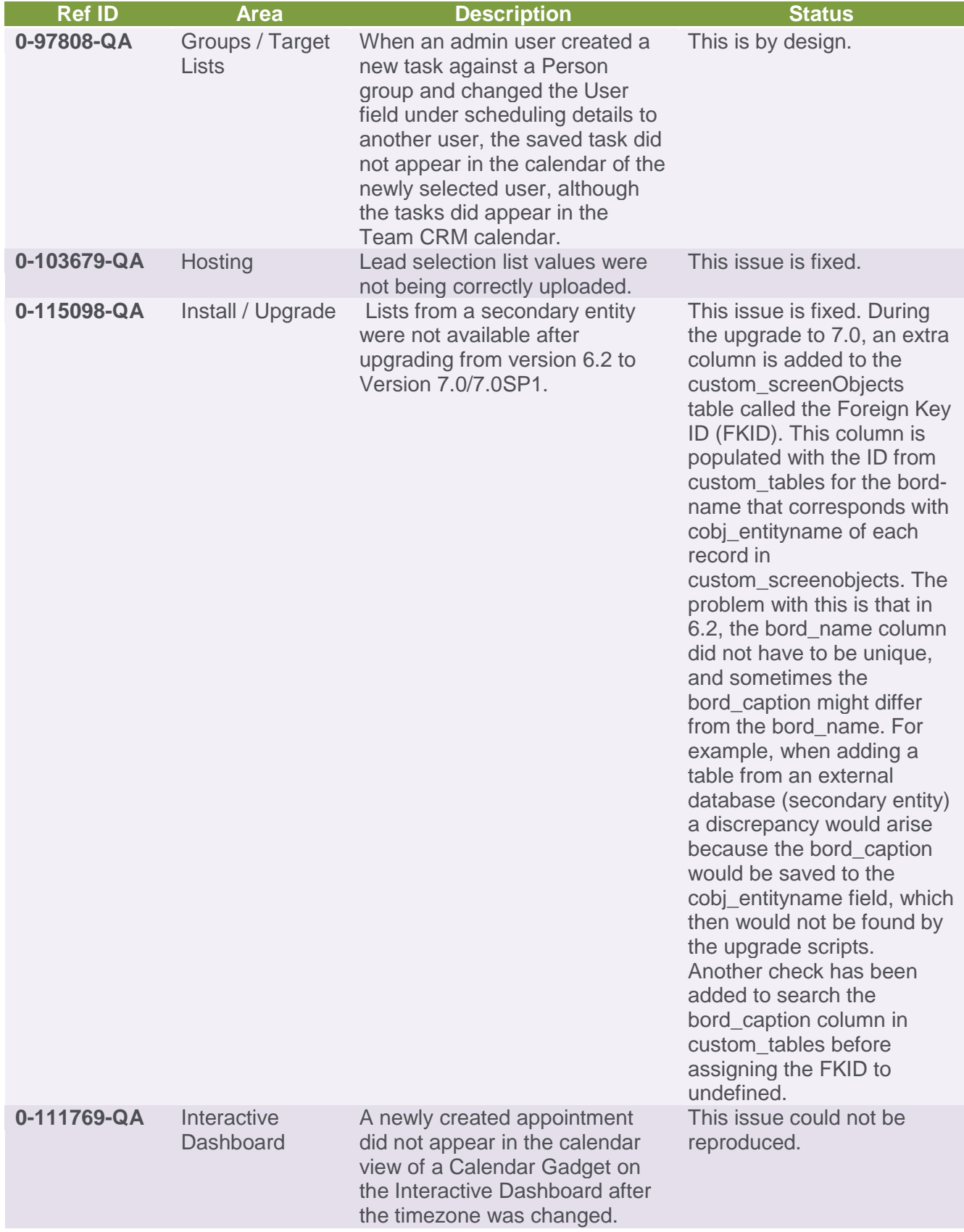

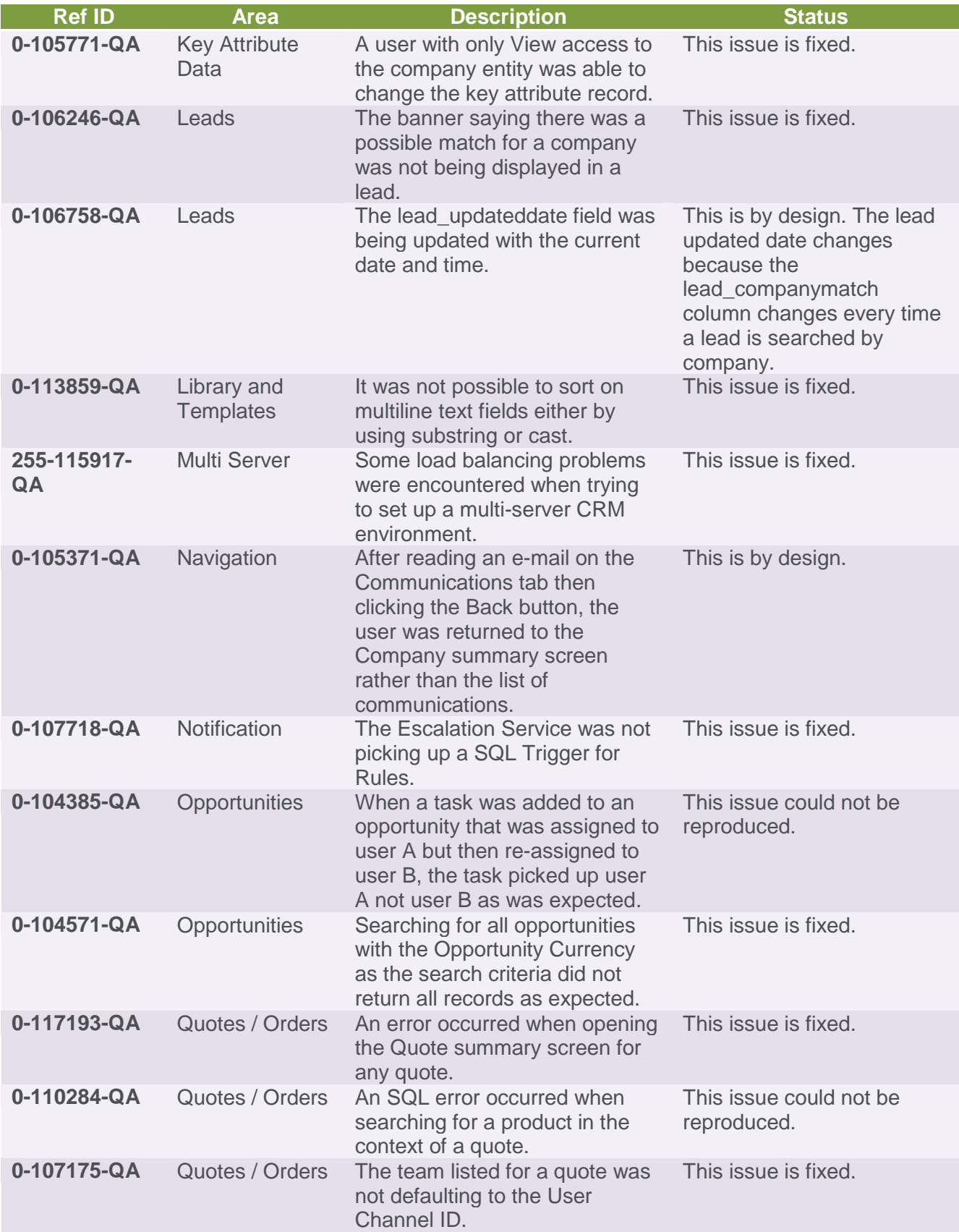

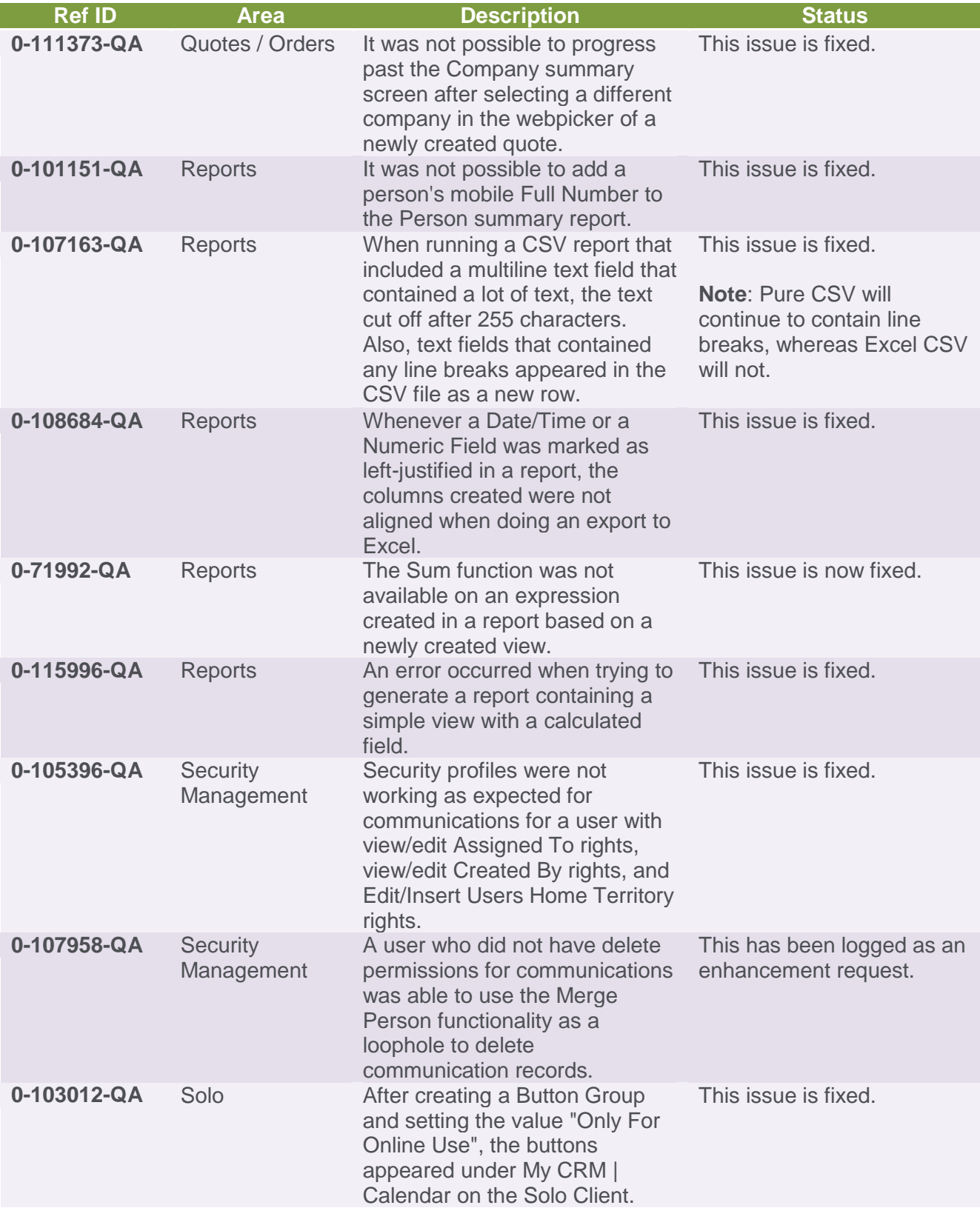

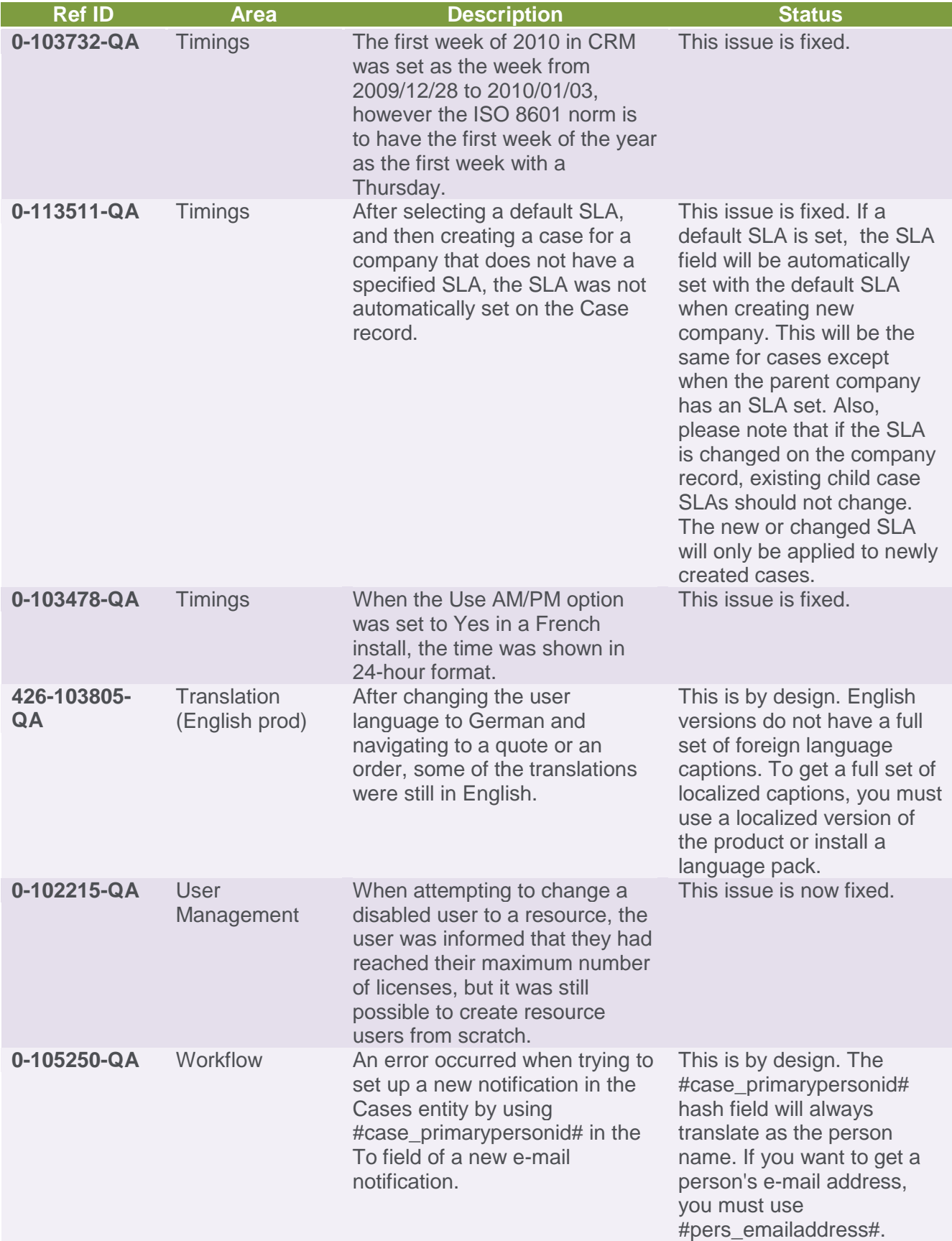

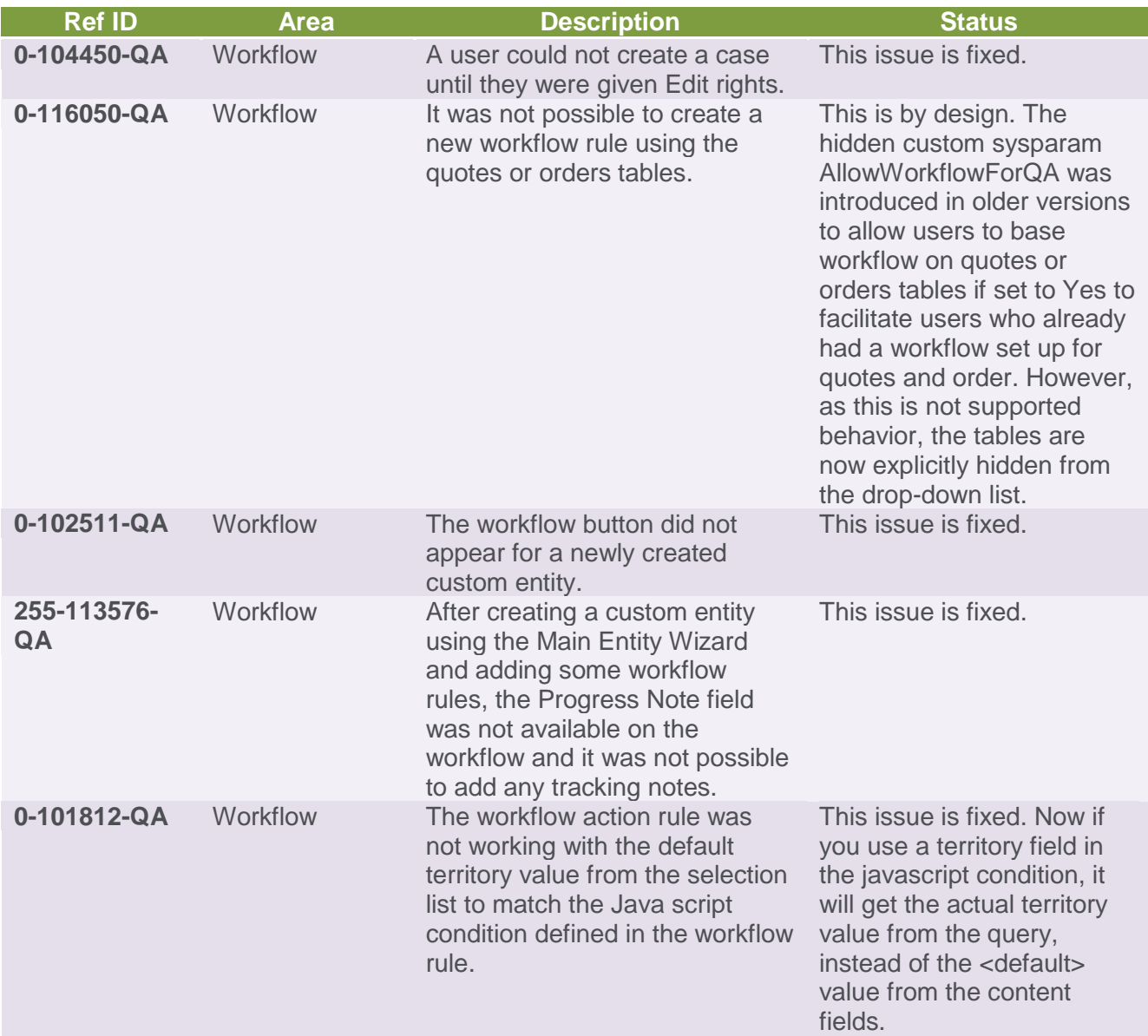

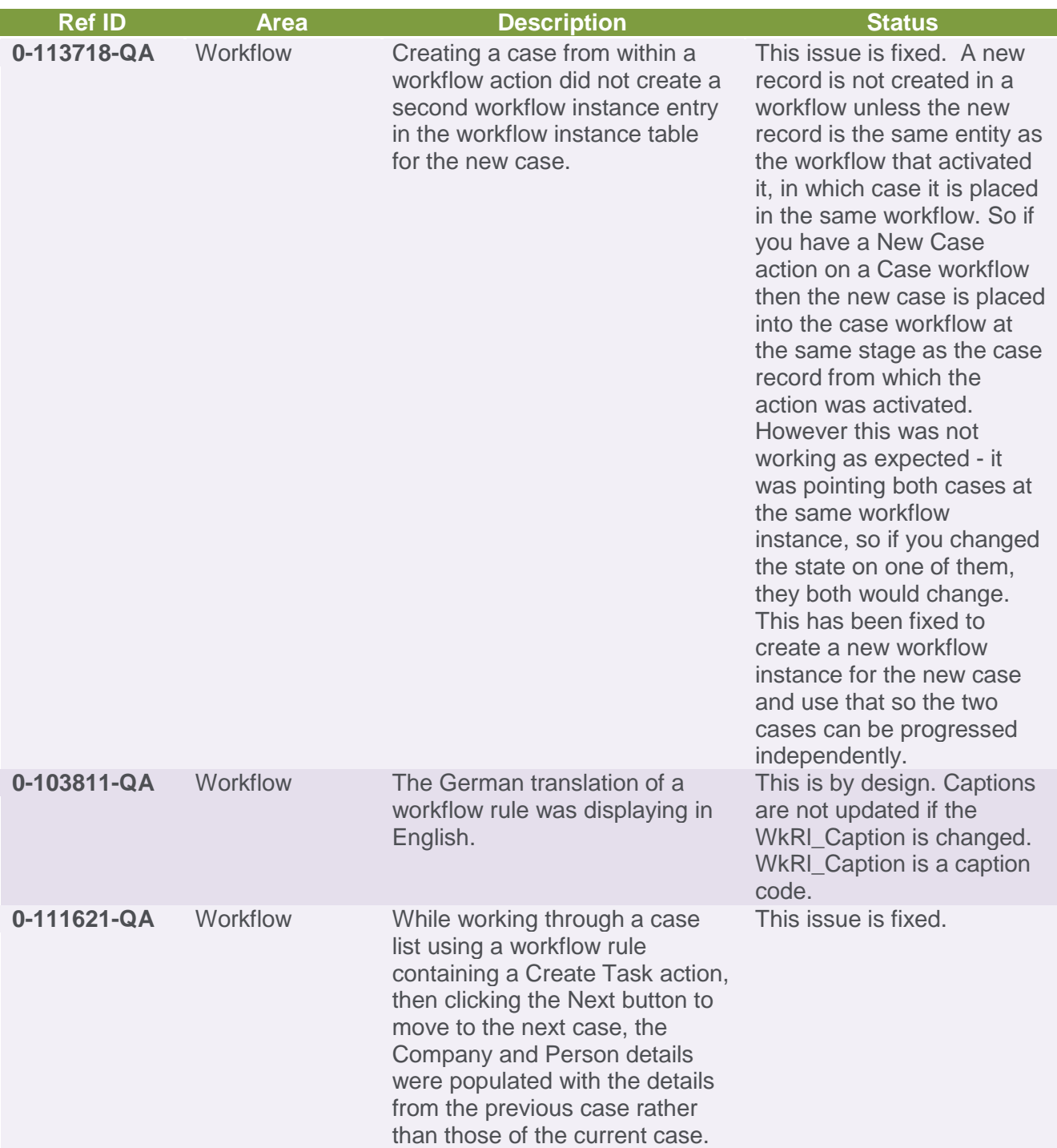

## Rolled Up fixes

The following 6.2h fixes have been rolled up to this patch. Please refer to the 6.2 Patch Release Notes for more information.

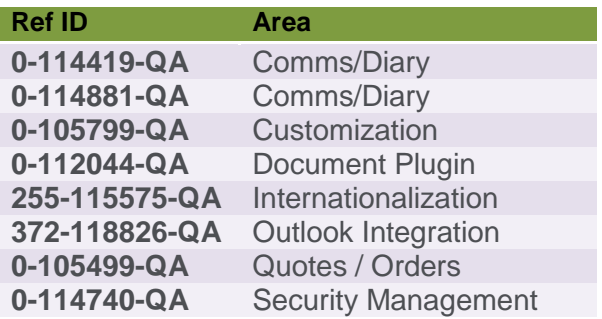

The following 6.1r fixes have been rolled up to this patch. Please refer to the 6.1 Patch Release Notes for more information.

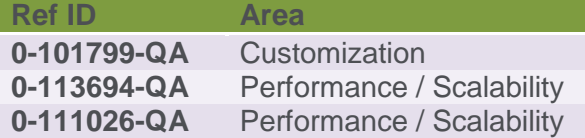